## **Recuperação/Criação de senha**

Aqueles que não possuem chave de acesso cadastrada junto ao Sindicato, ao ingressarem na página, após digitarem sua matrícula, deverão clicar em "**Não tem ou esqueceu a senha?**". Na sequência, será confirmado o email cadastrado. Após confirmar, clique em "Solicitar" e, então, será enviado um email com o link para cadastro/recuperação da senha.

*Obs: Caso não receba a mensagem para cadastro/recuperação da senha, o servidor que utiliza email @bcb.gov.br deve verificar no<https://webmail.bcb.gov.br/>, na área de lixo eletrônico ou, no caso de aposentado/pensionista, verificar no SPAM/Promoções do seu respectivo provedor de email.*

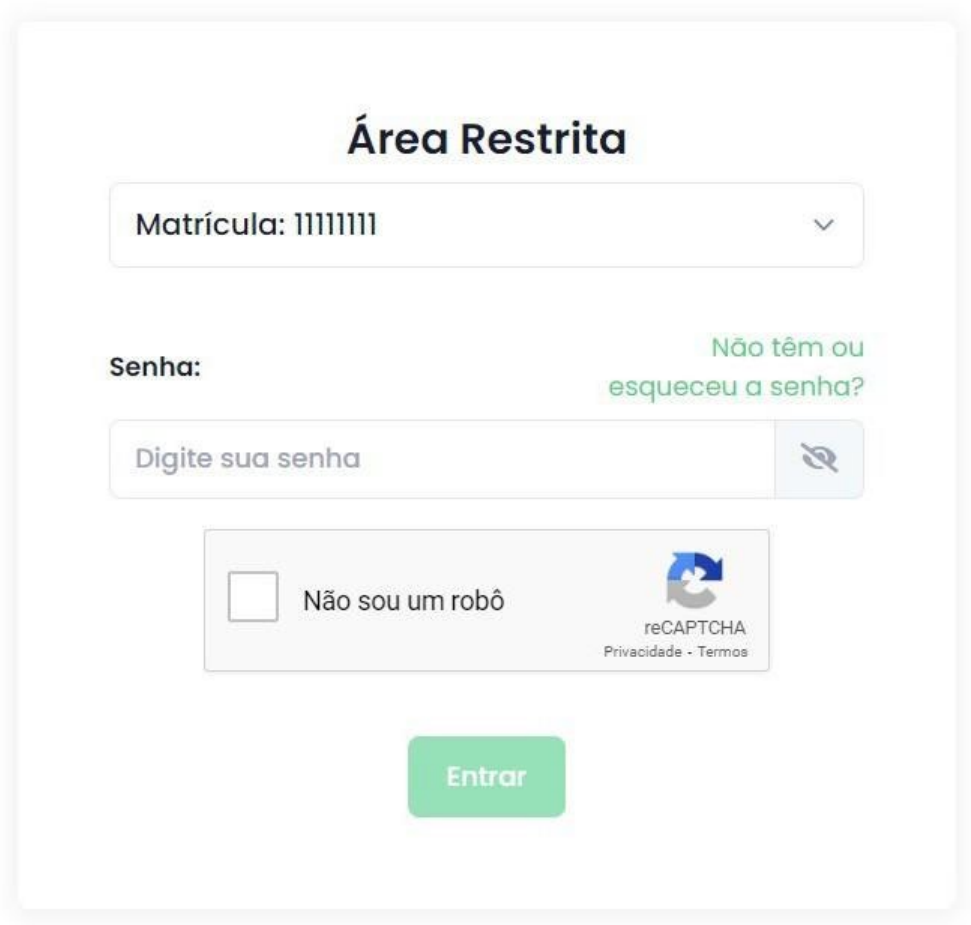

. Ao receber o email, basta clicar no link "Cadastrar senha" para ser direcionado à página de recuperação. A seguir, digite sua matrícula e clique em "Seguinte".

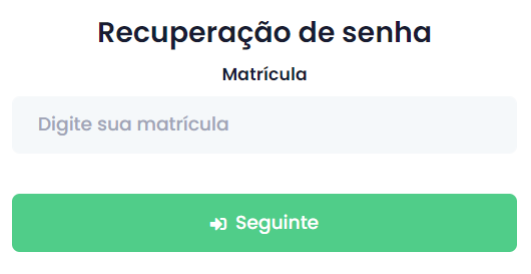

Depois, crie sua senha (repita a chave criada no campo abaixo) e clique em "Trocar senha".

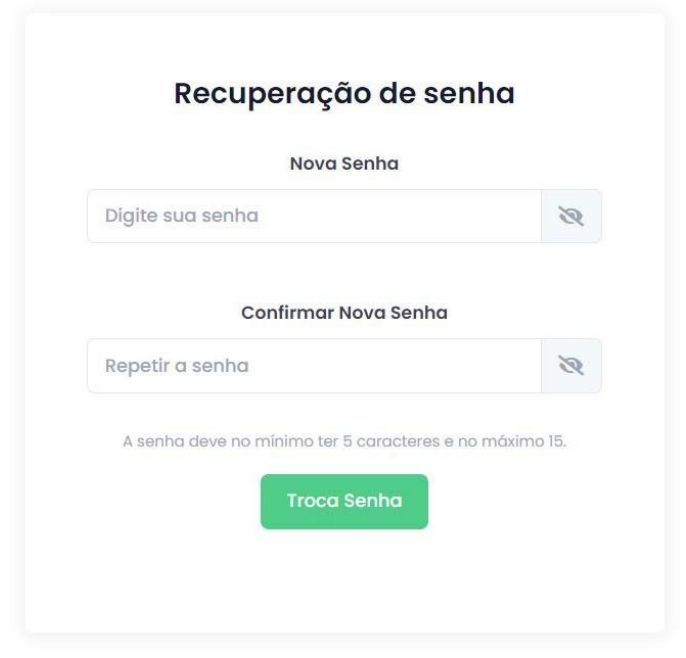

Depois da criação da chave, será possível acessar o documento

Servidores ativos que estejam com email desatualizado junto ao Sindicato, devem enviar mensagem por meio da caixa corporativa (@bcb.gov.br) para o endereço [mudarosinal@sinal.org.br.](mailto:mudarosinal@sinal.org.br) Aposentados e pensionistas devem entrar em contato com a sua respectiva regional.

Caso tenha cumprido todas as etapas e ainda encontre dificuldades, entre em contato conosco pelo endereço [suporte@sinal.org.br.](mailto:suporte@sinal.org.br) Para agilizar o atendimento, pedimos que seja enviado, junto com a descrição do problema enfrentado, o número de telefone, para que possamos entrar em contato o mais breve possível.